## **TMCompanion Versionshinweise bis v1.70**

### **Inhalt**

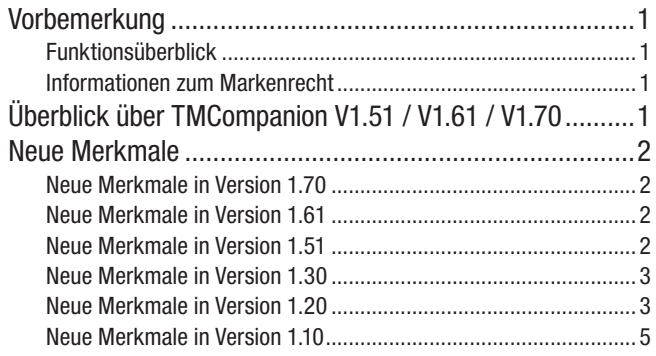

## **Vorbemerkung**

Dieses Dokument enthält die neuesten Informationen zur Softwareanwendung Tascam Mixer Companion (TMCompanion). Es erklärt Merkmale, die im Benutzerhandbuch nicht enthalten sind.

### **Funktionsüberblick**

TMCompanion ist eine Software für Computer mit den Betriebssystemen Microsoft Windows XP/Vista/7 oder Apple Macintosh OS X, die es Ihnen ermöglicht, mittels einer bidirektionalen USB-Verbindung vom Hostcomputer auf ein Tascam-Mischpult des Typs DM-3200 oder DM-4800 zuzugreifen und die folgenden Aufgaben zu erledigen:

- • Projekte vom Mischpult auf den Computer kopieren, und auf diese Weise gesicherte Projekte wieder auf das Mischpult zurück übertragen
- • Darstellung von Pegelanzeigen der Kanäle, Busse, Aux-Sends und der Stereosumme auf dem Computermonitor

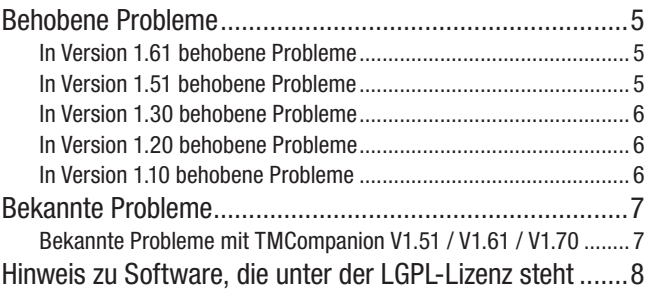

- • Anzeigen des Timecodes und Fernzugriff auf die Transportsteuerung des Mischpults
- Aktualisieren der Firmware auf dem Mischpult
- • Speichern der aktuellen Displaydarstellung des Mischpults als PNG-Grafik auf dem Computer.

#### **Informationen zum Markenrecht**

Die folgenden Hinweise werden aus rechtlichen Gründen im Originaltext wiedergegeben.

- TASCAM is a trademark of TEAC Corporation, registered in the U.S. and other countries.
- • Windows, Windows Vista, and Windows 7 are either registered trademarks or trademarks of Microsoft Corporation in the United States and/or other countries.
- Macintosh, Mac and Mac OS are trademarks of Apple Inc.
- Other company names and product names in this document are the trademarks or registered trademarks of their respective owners.

## **Überblick über TMCompanion V1.51 / V1.61 / V1.70**

TMCompanion V1.70 ist eine Aktualisierung, die den Einsatz unter Mac OS X 10.6 (Snow Leopard), Mac OS X 10.7 (Lion) und Mac OS X 10.8 (Mountain Lion) ermöglicht.

Bei TMCompanion V1.61 handelt es sich um eine spezielle Version für Mac OS X 10.5 (Leopard).

Wenn Sie mit einer früheren Version von Mac OS X beziehungsweise mit Windows XP, Windows Vista oder Windows 7\* arbeiten, nutzen Sie bitte den TMCompanion V1.51.

\* Unterstützt werden die 32-Bit- und die 64-Bit-Varianten der Windows-Betriebssysteme.

#### **Übersicht über die unterstützten Betriebssysteme**

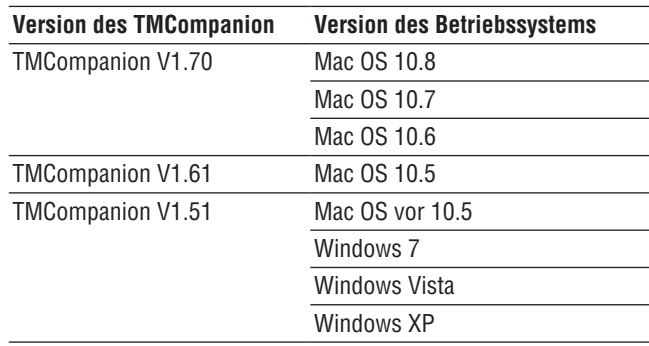

## **TMCompanion Versionshinweise bis v1.70**

### <span id="page-1-0"></span>**Neue Merkmale**

#### **Neue Merkmale in Version 1.70**

TMCompanion ist nun kompatibel mit Mac OS X 10.6 (Snow Leopard), Mac OS X 10.7 (Lion) und Mac OS X 10.8 (Mountain Lion).

#### **Neue Merkmale in Version 1.61**

TMCompanion ist nun vollständig kompatibel mit Mac OS X 10.5 (Leopard).

#### **Neue Merkmale in Version 1.51**

#### **Notizen zu einem Projekt anzeigen und bearbeiten**

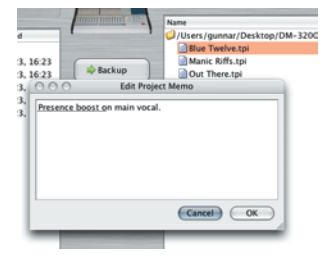

Sie können das *Memo*-Feld eines Projektes anzeigen und bearbeiten, entweder direkt auf dem Mischpult, über den Mischpult-Browser (auf der linken Seite des TMCompanion-Hauptfensters) oder in TPI-Dateien, die auf dem Computer gespeichert sind (auf der rechten Seite des TMCompanion-Hauptfensters).

Die ersten 16 Zeichen werden automatisch unterstrichen, um anzuzeigen, welcher Teil des Textes auf der Projektseite des Mischpults zu sehen ist.

Das Memo-Feld rufen Sie wie folgt auf:

- • Über das Kontextmenü für Projekte und Dateien (mit der alternativen Maustaste),
- • über das *File*-Menü oder
- mittels Tastenkombination Strg-E (Befehlstaste-E auf dem Mac).

#### **Verbessertes Durchsuchen des lokalen Dateisystems**

Die Symbolleiste oben enthält nun eine Nach-oben-Taste. Damit gelangen Sie in den nächsthöheren Ordner des lokalen Dateisystems.

Die vorgegebenen Kurzbefehle lauten nun *Home* und *Desktop*.

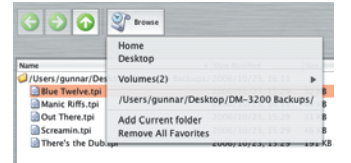

#### **Unterstützung von Windows Vista und Windows 7**

TMCompanion läuft nun unter den 32- und 64-Bit-Varianten der Betriebssysteme Windows Vista und Windows 7.

### <span id="page-2-0"></span>**Neue Merkmale in Version 1.30**

#### **Unterstützung des DM-4800**

TMCompanion erkennt nun eine beliebige Zahl angeschlossener Mischpulte des Typs DM-3200 und DM-4800 und kann deren Pegelanzeigen darstellen. Auf diese Weise sind Sie in der Lage, die Pegel aller Mischkanäle, Busse, Aux-Sends und der Stereosumme zu überwachen.

Wählen Sie im Menü *Windows* den Eintrag *Meter Bridge*.

Wie Sie sehen, ist dieses Fenster in drei Bereiche unterteilt, die Sie mithilfe der kleinen Pfeilsymbole in der linken Ecke einzeln auf- oder zuklappen können.

Im oberen Bereich des Fensters nehmen Sie die Einstellungen für die Pegelanzeigen vor:

*TYPE*: Mithilfe dieser Option bestimmen Sie die Art der Pegelanzeigen: *Regular* (Spitzenwertmessung) oder *Average* (ähnelt in der Ansprache eher einem VU-Pegelmesser).

Schieberegler *Meter Decay*: Hiermit legen Sie die Abfallzeit der Pegelanzeigen fest.

Schieberegler *Peak Hold Time*: Bestimmt die Haltezeit der Spitzenpegel. Wenn Sie das Kontrollkästchen *Infinite* aktivieren, werden die Spitzenwerte unendlich lang angezeigt. Mit der Schaltfläche *Clear Peaks* setzen Sie die angezeigten Spitzenpegel zurück.

#### **Neue Merkmale in Version 1.20**

#### **Unterstützung für mehrere Mischpulte**

Mit Version 1.20 des TMCompanion ist es möglich, mehrere Mischpulte anzusprechen. Diese Version ist in der Lage, mehr als ein DM-3200 zu erkennen und die Funktionen aller angeschlossenen DM-3200 zu steuern.

#### ■ Verbindungen herstellen

Schließen Sie die Mischpulte an die vorhandenen USB-Schnittstellen Ihres PCs oder Macs oder an einen mit dem Computer verbundenen USB-Hub an.

#### ■ Mit mehreren DM-3200 arbeiten

TMCompanion erkennt, wenn mehrere DM-3200 angeschlossen sind, und zeigt die den Mischpulten zugewiesenen Namen an. Das aktuell ausgewählte DM-3200 wird im Listenfeld *Connected to* des Hauptfensters angezeigt.

Wenn der Name des ausgewählten Mischpults beispielsweise *DM-3200 Master* lautet, sehen Sie Folgendes:

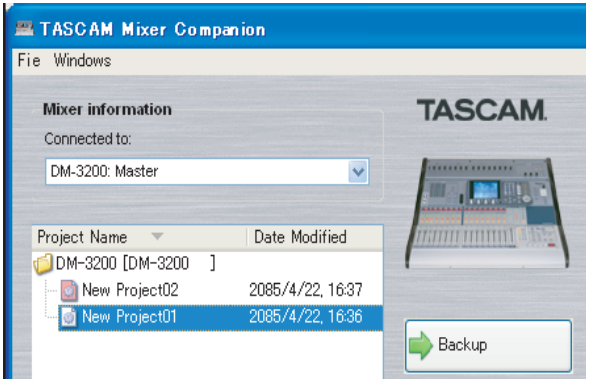

Weiterhin haben Sie die Möglichkeit, die Pegelabgriffpunkte einzustellen. Für die Kanäle 1–48 (DM-4800) oder 1–32 (DM-3200) stehen folgende Optionen zur Auswahl: *Input*, *Pre Gate*, *Post Gate*, *Pre Insert* und *Post Fader*. Wenn Sie nicht sicher sind, wo der Pegel dabei jeweils abgegriffen wird, ziehen Sie das Blockschaltbild im Benutzerhandbuch zu Rate. Für die Kanäle 49–64 (DM-4800) oder 33–49 (DM-3200) stehen nur die Optionen *Input* oder *Post Fader* zur Verfügung. Bei den Bussen und Aux-Sends haben Sie folgende Möglichkeiten: *Pre Comp* (Kompressor), *Pre Fader* und *Post Fader*.

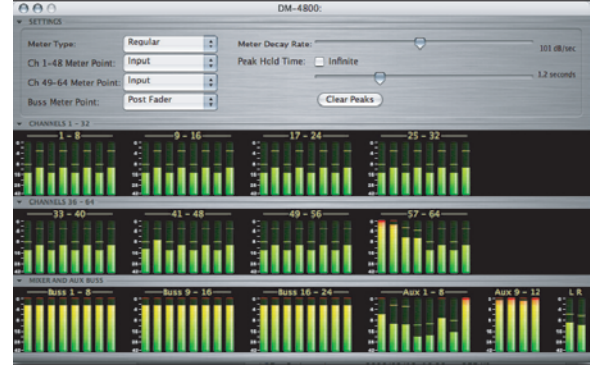

Um den Namen eines DM-3200 einzugeben oder zu ändern, nutzen Sie auf der Registerkarte UTILITY > SYSTEM das Feld MIXER NAME (siehe Abbildung).

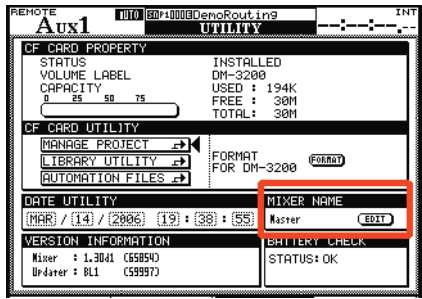

#### **Wichtig**

*Vor dem Starten des TMCompanion müssen alle angeschlossenen DM-3200 eingeschaltet sein.*

#### **Geändertes Installationsverfahren für Mac OS X**

Das Installationsverfahren unter dem Betriebssystem Mac OS X hat sich mit TMCompanion V1.20 geändert. Während die CD-ROM früherer Versionen noch ein Installationsprogramm enthielt, erfolgt die Installation nun mithilfe einer Disk-Image-Datei mit der Bezeichnung *TMCompanion.dmg*. Aktivieren Sie das Volume, indem Sie in das Symbol doppelklicken, worauf das Symbol für den TMCompanion auf dem Desktop erscheint.

#### ■ **TMCompanion installieren**

- **1 Legen Sie die CD-ROM mit dem TMCompanion Version 1.20 in das Laufwerk Ihres Macs ein.**  Die CD-ROM trägt die Bezeichnung *DM-3200*.
- **2 Doppelklicken Sie in das Disk-Image** *TMCompanion.dmg* **im Stammverzeichnis der CD.**
- **3 Klicken Sie im Fenster** *LICENSE AGREEMENT AND LIMITED WARRANTY* **auf** *Agree***, wenn Sie mit den Bedingungen des Lizenzvertrags einverstanden sind.**

Falls Sie nicht einverstanden sein sollten, klicken Sie auf *Disagree*, worauf die Installation abgebrochen wird.

**4 Ziehen Sie das Anwendungssymbol des TMCompanion vom aktivierten Disk-Image in den Ordner** *Programme* **Ihres Macs.**

#### **Daten sichern und wiederherstellen**

Mit der Programmversion 1.20 des TMCompanion ist es nun möglich, Daten von mehreren DM-3200 zu sichern.

Wählen Sie das gewünschte DM-3200 mithilfe des Listenfelds *Connected to* links oben aus.

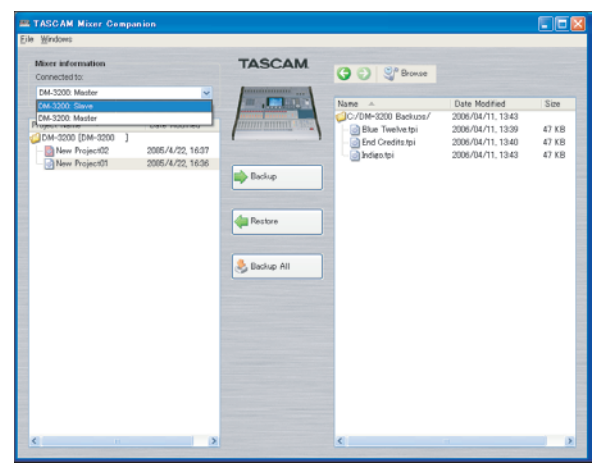

#### **Timecode/Transport-Fenster**

Mit der Programmversion 1.20 des TMCompanion können Sie wählen, für welchen von mehreren angeschlossenen DM-3200 der Timecode und Schaltflächen zur Laufwerkssteuerung angezeigt werden.

Es kann jedoch immer nur ein Timecode/Transport-Fenster angezeigt werden. Wählen Sie das Mischpult, dessen Timecode angezeigt werden soll, im Dialogfeld *TMC: Preferences* aus.

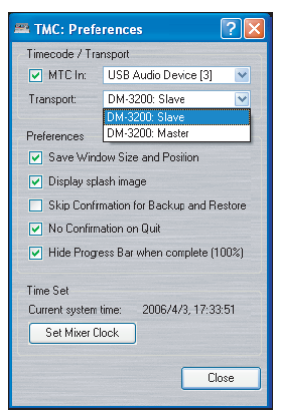

#### **Pegelanzeigen auf dem Computer**

Sie haben nun die Möglichkeit, die Pegelanzeigen von mehreren DM-3200 auf Ihrem Monitor zu überwachen.

Das Menü *Windows*: Meter Bridge enthält nun ein Untermenü mit allen angeschlossenen DM-3200. Um das Pegelanzeigen-Fenster eines Mischpults anzuzeigen, wählen Sie es in diesem Menü aus.

Sie können mehrere Pegelanzeigen-Fenster gleichzeitig geöffnet haben.

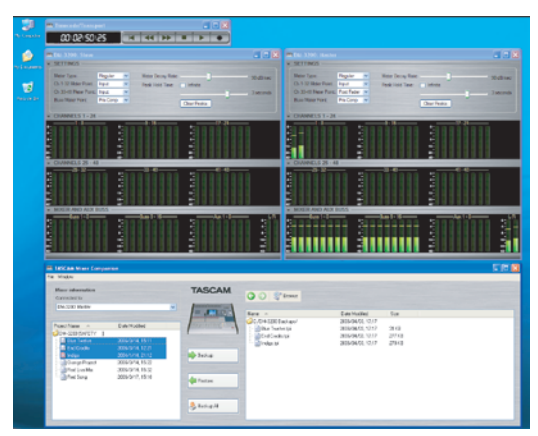

#### **Screenshots**

Sie können Screenshots vom Display jedes angeschlossenen DM-3200 erstellen. Wählen Sie das Mischpult, von dem Screenshots erzeugt werden sollen, im Listenfeld *Connected to* des Hauptfensters aus.

#### **Dialogfenster Preferences**

Der Aufbau des Dialogfensters *Preferences* (Voreinstellungen) wurde in TMCompanion V1.20 geändert.

Es weist nun drei Bereiche auf: *Timecode* / *Transport*, *Preferences* und Time Set. Der Bereich Timecode / Transport enthält nun ein Listenfeld, mit dem Sie bestimmen können, für welches der angeschlossenen Mischpulte Timecode-Informationen im Timecode/Transport-Fenster angezeigt werden.

### <span id="page-4-0"></span>**Neue Merkmale in Version 1.10**

#### **Projekte und Projekt-Sicherungsdateien umbenennen**

Im Hauptfenster haben Sie nun die Möglichkeit, Projekte und Projektsicherungsdateien (TPI) umzubenennen. Um ein Projekt umzubenennen, klicken Sie unter Windows mit der rechten Maustaste auf den markierten Projektnamen, worauf sich ein Kontextmenü öffnet. Auf dem Mac führen Sie einen langsamen Doppelklick aus. Um Dateien umzubenennen, können Sie sowohl unter Windows als auch auf dem Mac außerdem den Menüeintrag *Rename* im *File*-Menü nutzen.

#### **Projekte und Projekt-Sicherungsdateien löschen**

Im Hauptfenster haben Sie nun die Möglichkeit, Projekte und Projektsicherungsdateien (TPI) zu löschen. Um

**Behobene Probleme**

#### **In Version 1.61 behobene Probleme**

• Mit TMCompanion unter Mac OS wurde beim Wiederherstellen von Dateien auf einem DM-3200 oder DM-4800 die Datenübertragung abgebrochen. Dieses Problem ist behoben.

#### **In Version 1.51 behobene Probleme**

#### **Minimale Systemvoraussetzungen für Mac OS X**

Für TMCompanion v1.51 benötigen Sie einen Macintosh PowerPC mit OS X 10.3.9 oder höher.

#### **Macintosh Universal Binary**

TMCompanion v1.51 läuft jetzt als native Anwendung auf Macintosh-Computern mit Intel-Prozessor.

#### **Schnellere Auswirkung der Browse-Schaltfläche**

Die *Browse*-Schaltfläche hat auf manchen Computern unliebsame Verzögerungen verursacht. Die Dateiliste öffnet sich jetzt sofort.

#### **Probleme bei der Firmware-Aktualisierung**

Auf manchen Computern gab es Schwierigkeiten beim Aktualisieren der Mischpult-Firmware. Dieses Problem ist behoben.

mehrere aufeinander folgende Dateien auszuwählen, halten Sie die Umschalttaste gedrückt. Um einzelne Dateien auszuwählen, verwenden Sie die Strg-Taste (Windows) bzw. die Befehlstaste (Mac). Wählen Sie anschließend im Kontextmenü (Windows) oder im *File*-Menü (Windows/ Mac) den Eintrag *Delete*.

#### **Aktualisieren des lokalen Ordnerbaums**

Im Ordnerbaum auf der rechten Seite des TMCompanion-Hauptfensters ist unter Windows nun der Kontextmenüeintrag *Refresh* (Ansicht aktualisieren) verfügbar. Um auf dem Mac auf diese Funktion zuzugreifen, klicken Sie bei gedrückter Befehlstaste in den Ordnerbaum.

• Bei der Wiederherstellung mehrerer Dateien zugleich wurden die Dateien in der Liste auf der linken Seite des TMCompanion überlappend dargestellt. Dieses Problem ist behoben.

#### **Weitere Verbesserungen**

- TMCompanion hat sich manchmal beim Sichern oder Wiederherstellen von Projekten mit vielen Bibliothekeneinträgen aufgehängt. Dieses Problem ist behoben.
- • Mit TMCompanion unter Mac OS wurde beim Wiederherstellen von Dateien auf einem DM-3200 oder DM-4800 die Datenübertragung abgebrochen. Dieses Problem ist behoben.
- • Bei der Wiederherstellung mehrerer Dateien zugleich wurden die Dateien in der Liste auf der linken Seite des TMCompanion überlappend dargestellt. Dieses Problem ist behoben.

<span id="page-5-0"></span>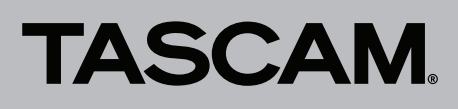

#### **In Version 1.30 behobene Probleme**

#### **Windows XP Service Pack 2**

TMCompanion v1.30 erfordert nun Windows XP mit Service Pack 2. Wenn auf Ihrem Computer nur SP1 installiert ist, können Sie TMCompanion nicht starten. Sie erhalten das Service Pack SP2 auf der Website http://www.windowsupdate.com/.

#### **Unterstützung von Intel-Macs**

Version 1.30 des TMCompanion läuft auf Macintosh-Computern mit Intel-Prozessor, indem er die automatische Emulation von PPC-Anwendungen nutzt. Sie werden möglicherweise ein langsames Starten der Anwendung bemerken, während der Code vor dem Ausführen übersetzt wird. TMCompanion wurde auch auf Macs mit Dual-Prozessor getestet.

#### **In Version 1.20 behobene Probleme**

#### **Windows .NET**

Diese Version erfordert nicht die Microsoft Windows .NET-Umgebung auf Windows-XP-Rechnern. Wenn Sie diese als Teil einer früheren Version des TMCompanion installiert haben, können Sie sie möglicherweise von Ihrem Rechner entfernen, sofern keine anderen Programme sie benötigen (Start > Systemsteuerung > Software).

#### **Sicherung von Projekten auf kaskadierten Mischpulten**

Schwierigkeiten beim Sichern und Wiederherstellen von Projekten auf kaskadierten Mischpulten wurden beseitigt.

#### **Aktualisierung der Projektliste nach Ruhezustand**

Wenn Sie ein DM-Mischpult an einen Computer im Ruhezustand angeschlossen haben, konnte es nach dem "Aufwecken" des Computers vorkommen, dass TMCompanion die Projektliste nicht ordnungsgemäß aktualisiert. Dieses Problem ist behoben.

#### **Unzulässige Vorgänge im Namensfeld der CF-Karte**

#### **In Version 1.10 behobene Probleme**

#### **Lokales Umbenennen von TPI-Dateien**

In Firmwareversion 1.00 wurde durch eine Rücksicherung in jedem Fall der alte Name des Projekts wiederhergestellt, und zwar auch dann, wenn Sie die Projektsicherungsdatei zwischenzeitlich umbenannt hatten. In Firmwareversion 1.10 wird das betreffende Projekt mit dem aktuellen Namen der Projektsicherungsdatei wiederhergestellt.

#### **Unterstützung von Windows XP 64 Bit**

TMCompanion V1.30 wurde mit der 64-Bit-Variante von Windows XP auf Rechnern mit AMD-Prozessor getestet.

#### **Wiederherstellen mehrerer Projekte**

Wenn Sie mehrere Projekt-Sicherungsdateien auswählen und in einem Arbeitsgang wiederherstellen, haben frühere Versionen von TMCompanion zunächst alle mit gleichem Namen vorhandenen Projekte auf dem Mischpult gelöscht und erst dann die gewählten Projekte wiederhergestellt. Wurde dieser Vorgang unterbrochen oder abgebrochen, waren die bisherigen Dateien der noch nicht wiederhergestellten Projekte auf dem Mischpult nicht mehr vorhanden. In Version 1.30 des TMCompanion werden vorhandene Dateien erst direkt vor dem Wiederherstellen der jeweiligen Projektdatei gelöscht.

Die oberste Zeile im Ordnerbaum auf der linken Seite des TMCompanion-Hauptfensters enthält den Namen der CF-Karte. Fälschlicherweise konnten einige Funktionen auf diese Zeile angewendet werden, die nicht erlaubt sein sollten.

#### **Auswahl von MTC IN im Dialogfeld Preferences**

Wenn in der früheren Version das Kontrollkästchen *MTC In* nicht aktiviert war, konnte das Pulldownmenü für den MTC-Eingang nicht genutzt werden. Dieses Problem ist behoben, im Pulldownmenü kann nun jederzeit eine Auswahl getroffen werden.

#### **Fensterpositionen der Pegelanzeigen**

TMCompanion Version 1.20 stellt keine Fensterpositionen für Pegelanzeigen wieder her, die in einer früheren Version gespeichert wurden (*Preferences* > *Save Window Size and Position*). Die Fensterpositionen werden nun für jedes erkannte Mischpult einzeln gesichert, was erforderlich ist, wenn mehrere Mischpulte zusammen betrieben werden.

## <span id="page-6-0"></span>**Bekannte Probleme**

### **Bekannte Probleme mit TMCompanion V1.51 / V1.61 / V1.70**

#### **MTC-Eingang**

#### **MTC In im Dialogfeld Preferences (Mac OS X vor 10.5):**

Die Liste zeigt nur Port 3 (MTC) der verbundenen Mischpulte. Alle anderen USB-MIDI-Ports liefern keine MIDI-Timecode-Daten.

#### **MTC In im Dialogfeld Preferences (Windows sowie Mac**

#### **OS X 10.5 und höher):**

Damit MIDI-Timecode-Daten angezeigt werden, müssen Sie den USB-MIDI-Port des entsprechenden DM-3200 oder DM-4800 auswählen, der die MTC-Daten liefert.

Unter Windows XP wird dieser möglicherweise als *USB Audio Device[3]* oder *USB Audio Device[3](2)* in der Liste angezeigt.

Unter Windows Vista und Windows 7 hat der Port die Bezeichnung *MIDIIN3 (TASCAM DM-3200)* beziehungsweise *MIDIIN3 (TASCAM DM-4800)*.

Auf einem Macintosh-Computer wird der Port in der Liste als *TASCAM DM-3200 DM-3200MTC PORT* beziehungsweise *TASCAM DM-4800 DM48000MTC PORT* angezeigt.

#### **Hyperthreaded CPUs**

Wenn Sie Windows XP auf einem Prozessor mit Hyper-Threading-Technologie nutzen, treten in TMCompanion Probleme bei der Übertragung von Projektdateien auf. Ursache sind die USB-MIDI-Standardtreiber von Microsoft. Sie müssen Hyperthreading im BIOS Ihres Computers deaktivieren, damit dieses Problem nicht auftritt.

#### **Energiesparfunktionen des Computers**

Wenn der mit dem Mischpult über USB verbundene Computer in den Standby-Modus (Windows XP, Windows Vista), Ruhezustand (Windows XP, Windows Vista, Windows 7) oder Energiesparmodus (Windows Vista, Windows 7, Mac OS X) geht, werden alle USB-MIDI-Verbindungen mit dem Mischpult geschlossen und nicht automatisch wieder hergestellt.

Gehen Sie in einem solchen Fall folgendermaßen vor, um die Kommunikation wieder aufzunehmen:

#### **Mac OS X:**

Ziehen Sie das USB-Kabel heraus und stecken Sie es wieder ein. Starten Sie anschließend alle Anwendungen neu, die die USB-MIDI-Ports des Mischpults verwendet haben.

#### **Windows XP, Windows Vista, Windows 7:**

Starten Sie alle Anwendungen neu, die die USB-MIDI-Ports des Mischpults verwendet haben.

Um dieses Problem zu vermeiden, deaktivieren Sie die entsprechenden Funktionen auf dem Computer.

#### **Standby-Modus**

Wenn TMCompanion Ihr Mischpult nicht erkennt, nachdem Sie den Computer in den Standby-Modus oder Ruhezustand versetzt haben, ziehen Sie das USB-Kabel heraus und stecken Sie es danach wieder hinein.

#### **IAC-Treiber auf dem Macintosh**

Wenn ein IAC-Bus aktiviert ist, verhält sich TMCompanion möglicherweise nicht korrekt. Wenn Sie Schwierigkeiten haben, deaktivieren Sie den IAC-Treiber in den Audio/ MIDI-Einstellungen.

#### **Installationen mit DM-3200 und DM-4800**

TMCompanion kann nicht verhindern, dass Sie DM-3200-Projekte auf einem DM-4800 oder umgekehrt wiederherstellen. Die Dateien belegen allerdings unterschiedliche Verzeichnisse auf der CF-Karte und sind deshalb immer einzigartig und auf dem jeweils anderen Mischpult nicht erreichbar. Es gibt keine Möglichkeit, mit TMCompanion DM-3200-Projekte in solche für das DM-4800 oder umgekehrt zu konvertieren.

#### **Optionsfeld MTC In**

Unter MacOS X 10.4 wird der Zustand des Optionsfeldes *MTC In* im Dialogfeld *TMC: Preferences* nicht ordnungsgemäß gespeichert. Beim Starten des TMCompanion ist die Option immer deaktiviert und muss bei Bedarf von Hand aktiviert werden (nur V1.51).

### <span id="page-7-0"></span>**Hinweis zu Software, die unter der LGPL-Lizenz steht**

**TMCompanion V1.70** nutzt die folgende Software, die unter der LGPL-Lizenz steht.

#### **• Qt LGPL edition**

#### **http://qt.nokia.com/downloads**

Wenn Sie den Quellcode erhalten wollen, rufen Sie bitte die folgende URL auf und füllen das Formular zur Registrierung auf.

#### **http://www.teac.co.jp/support/opensource/index.html**

Bitte haben Sie Verständnis, dass wir Ihnen Fragen zum Inhalt des Quellcodes und Ähnliches nicht beantworten können. Im Folgenden finden Sie den Originaltext der **GNU Lesser General Public License**.

 GNU LESSER GENERAL PUBLIC LICENSE Version 2.1, February 1999

 Copyright (C) 1991, 1999 Free Software Foundation, Inc. 51 Franklin Street, Fifth Floor, Boston, MA 02110-1301 USA Everyone is permitted to copy and distribute verbatim copies of this license document, but changing it is not allowed.

[This is the first released version of the Lesser GPL. It also counts as the successor of the GNU Library Public License, version 2, hence the version number 2.1.]

#### Preamble

 The licenses for most software are designed to take away your freedom to share and change it. By contrast, the GNU General Public Licenses are intended to guarantee your freedom to share and change free software--to make sure the software is free for all its users.

 This license, the Lesser General Public License, applies to some specially designated software packages--typically libraries--of the Free Software Foundation and other authors who decide to use it. You can use it too, but we suggest you first think carefully about whether this license or the ordinary General Public License is the better strategy to use in any particular case, based on the explanations below.

 When we speak of free software, we are referring to freedom of use, not price. Our General Public Licenses are designed to make sure that you have the freedom to distribute copies of free software (and charge for this service if you wish); that you receive source code or can get it if you want it; that you can change the software and use pieces of it in new free programs; and that you are informed that you can do these things.

 To protect your rights, we need to make restrictions that forbid distributors to deny you these rights or to ask you to surrender these rights. These restrictions translate to certain responsibilities for you if you distribute copies of the library or if you modify it.

 For example, if you distribute copies of the library, whether gratis or for a fee, you must give the recipients all the rights that we gave you. You must make sure that they, too, receive or can get the source code. If you link other code with the library, you must provide complete object files to the recipients, so that they can relink them with the library after making changes to the library and recompiling it. And you must show them these terms so they know their rights.

 We protect your rights with a two-step method: (1) we copyright the library, and (2) we offer you this license, which gives you legal permission to copy, distribute and/or modify the library.

 To protect each distributor, we want to make it very clear that there is no warranty for the free library. Also, if the library is modified by someone else and passed on, the recipients should know that what they have is not the original version, so that the original author's reputation will not be affected by problems that might be introduced by others.

 Finally, software patents pose a constant threat to the existence of any free program. We wish to make sure that a company cannot effectively restrict the users of a free program by obtaining a restrictive license from a patent holder. Therefore, we insist that any patent license obtained for a version of the library must be consistent with the full freedom of use specified in this license.

 Most GNU software, including some libraries, is covered by the ordinary GNU General Public License. This license, the GNU Lesser General Public License, applies to certain designated libraries, and is quite different from the ordinary General Public License. We use this license for certain libraries in order to permit linking those

libraries into non-free programs.

 When a program is linked with a library, whether statically or using a shared library, the combination of the two is legally speaking a combined work, a derivative of the original library. The ordinary General Public License therefore permits such linking only if the entire combination fits its criteria of freedom. The Lesser General Public License permits more lax criteria for linking other code with the library.

 We call this license the "Lesser" General Public License because it does Less to protect the user's freedom than the ordinary General Public License. It also provides other free software developers Less of an advantage over competing non-free programs. These disadvantages are the reason we use the ordinary General Public License for many libraries. However, the Lesser license provides advantages in certain special circumstances.

 For example, on rare occasions, there may be a special need to encourage the widest possible use of a certain library, so that it becomes a de-facto standard. To achieve this, non-free programs must be allowed to use the library. A more frequent case is that a free library does the same job as widely used non-free libraries. In this case, there is little to gain by limiting the free library to free software only, so we use the Lesser General Public License.

 In other cases, permission to use a particular library in non-free programs enables a greater number of people to use a large body of free software. For example, permission to use the GNU C Library in non-free programs enables many more people to use the whole GNU operating system, as well as its variant, the GNU/Linux operating system.

 Although the Lesser General Public License is Less protective of the users' freedom, it does ensure that the user of a program that is linked with the Library has the freedom and the wherewithal to run that program using a modified version of the Library.

 The precise terms and conditions for copying, distribution and modification follow. Pay close attention to the difference between a "work based on the library" and a "work that uses the library". The former contains code derived from the library, whereas the latter must be combined with the library in order to run.

 GNU LESSER GENERAL PUBLIC LICENSE TERMS AND CONDITIONS FOR COPYING, DISTRIBUTION AND MODIFICATION

 0. This License Agreement applies to any software library or other program which contains a notice placed by the copyright holder or other authorized party saying it may be distributed under the terms of this Lesser General Public License (also called "this License"). Each licensee is addressed as "you".

 A "library" means a collection of software functions and/or data prepared so as to be conveniently linked with application programs (which use some of those functions and data) to form executables.

 The "Library", below, refers to any such software library or work which has been distributed under these terms. A "work based on the Library" means either the Library or any derivative work under copyright law: that is to say, a work containing the Library or a portion of it, either verbatim or with modifications and/or translated straightforwardly into another language. (Hereinafter, translation is included without limitation in the term "modification".)

 "Source code" for a work means the preferred form of the work for making modifications to it. For a library, complete source code means all the source code for all modules it contains, plus any associated interface definition files, plus the scripts used to control compilation and installation of the library.

 Activities other than copying, distribution and modification are not covered by this License; they are outside its scope. The act of running a program using the Library is not restricted, and output from such a program is covered only if its contents constitute a work based on the Library (independent of the use of the Library in a tool for writing it). Whether that is true depends on what the Library does and what the program that uses the Library does.

 1. You may copy and distribute verbatim copies of the Library's complete source code as you receive it, in any medium, provided that you conspicuously and appropriately publish on each copy an appropriate copyright notice and disclaimer of warranty; keep intact all the notices that refer to this License and to the absence of any warranty; and distribute a copy of this License along with the Library.

 You may charge a fee for the physical act of transferring a copy, and you may at your option offer warranty protection in exchange for a fee.

 2. You may modify your copy or copies of the Library or any portion of it, thus forming a work based on the Library, and copy and distribute such modifications or work under the terms of Section 1 above, provided that you also meet all of these conditions:

a) The modified work must itself be a software library.

 b) You must cause the files modified to carry prominent notices stating that you changed the files and the date of any change.

 c) You must cause the whole of the work to be licensed at no charge to all third parties under the terms of this License.

 d) If a facility in the modified Library refers to a function or a table of data to be supplied by an application program that uses the facility, other than as an argument passed when the facility is invoked, then you must make a good faith effort to ensure that, in the event an application does not supply such function or table, the facility still operates, and performs whatever part of its purpose remains meaningful.

 (For example, a function in a library to compute square roots has a purpose that is entirely well-defined independent of the application. Therefore, Subsection 2d requires that any application-supplied function or table used by this function must be optional: if the application does not supply it, the square root function must still compute square roots.)

These requirements apply to the modified work as a whole. If identifiable sections of that work are not derived from the Library, and can be reasonably considered independent and separate works in themselves, then this License, and its terms, do not apply to those sections when you distribute them as separate works. But when you distribute the same sections as part of a whole which is a work based on the Library, the distribution of the whole must be on the terms of this License, whose permissions for other licensees extend to the entire whole, and thus to each and every part regardless of who wrote it.

Thus, it is not the intent of this section to claim rights or contest your rights to work written entirely by you; rather, the intent is to exercise the right to control the distribution of derivative or collective works based on the Library.

In addition, mere aggregation of another work not based on the Library with the Library (or with a work based on the Library) on a volume of a storage or distribution medium does not bring the other work under the scope of this License.

 3. You may opt to apply the terms of the ordinary GNU General Public License instead of this License to a given copy of the Library. To do this, you must alter all the notices that refer to this License, so that they refer to the ordinary GNU General Public License, version 2, instead of to this License. (If a newer version than version 2 of the ordinary GNU General Public License has appeared, then you can specify that version instead if you wish.) Do not make any other change in these notices.

 Once this change is made in a given copy, it is irreversible for that copy, so the ordinary GNU General Public License applies to all subsequent copies and derivative works made from that copy.

 This option is useful when you wish to copy part of the code of the Library into a program that is not a library.

 4. You may copy and distribute the Library (or a portion or derivative of it, under Section 2) in object code or executable form under the terms of Sections 1 and 2 above provided that you accompany it with the complete corresponding machine-readable source code, which must be distributed under the terms of Sections 1 and 2 above on a medium customarily used for software interchange.

 If distribution of object code is made by offering access to copy from a designated place, then offering equivalent access to copy the source code from the same place satisfies the requirement to distribute the source code, even though third parties are not compelled to copy the source along with the object code.

 5. A program that contains no derivative of any portion of the Library, but is designed to work with the Library by being compiled or linked with it, is called a "work that uses the Library". Such a work, in isolation, is not a derivative work of the Library, and therefore falls outside the scope of this License.

 However, linking a "work that uses the Library" with the Library creates an executable that is a derivative of the Library (because it contains portions of the Library), rather than a "work that uses the library". The executable is therefore covered by this License. Section 6 states terms for distribution of such executables.

 When a "work that uses the Library" uses material from a header file that is part of the Library, the object code for the work may be a derivative work of the Library even though the source code is not. Whether this is true is especially significant if the work can be linked without the Library, or if the work is itself a library. The threshold for this to be true is not precisely defined by law.

 If such an object file uses only numerical parameters, data structure layouts and accessors, and small macros and small inline functions (ten lines or less in length), then the use of the object file is unrestricted, regardless of whether it is legally a derivative work. (Executables containing this object code plus portions of the Library will still fall under Section 6.)

 Otherwise, if the work is a derivative of the Library, you may distribute the object code for the work under the terms of Section 6. Any executables containing that work also fall under Section 6, whether or not they are linked directly with the Library itself.

 6. As an exception to the Sections above, you may also combine or link a "work that uses the Library" with the Library to produce a work containing portions of the Library, and distribute that work under terms of your choice, provided that the terms permit modification of the work for the customer's own use and reverse engineering for debugging such modifications.

 You must give prominent notice with each copy of the work that the Library is used in it and that the Library and its use are covered by this License. You must supply a copy of this License. If the work during execution displays copyright notices, you must include the copyright notice for the Library among them, as well as a reference directing the user to the copy of this License. Also, you must do one of these things:

 a) Accompany the work with the complete corresponding machine-readable source code for the Library including whatever changes were used in the work (which must be distributed under Sections 1 and 2 above); and, if the work is an executable linked with the Library, with the complete machine-readable "work that uses the Library", as object code and/or source code, so that the user can modify the Library and then relink to produce a modified executable containing the modified Library. (It is understood that the user who changes the contents of definitions files in the Library will not necessarily be able to recompile the application to use the modified definitions.)

b) Use a suitable shared library mechanism for linking with the

 Library. A suitable mechanism is one that (1) uses at run time a copy of the library already present on the user's computer system, rather than copying library functions into the executable, and (2) will operate properly with a modified version of the library, if the user installs one, as long as the modified version is interface-compatible with the version that the work was made with.

 c) Accompany the work with a written offer, valid for at least three years, to give the same user the materials specified in Subsection 6a, above, for a charge no more than the cost of performing this distribution.

 d) If distribution of the work is made by offering access to copy from a designated place, offer equivalent access to copy the above specified materials from the same place.

 e) Verify that the user has already received a copy of these materials or that you have already sent this user a copy.

 For an executable, the required form of the "work that uses the Library" must include any data and utility programs needed for reproducing the executable from it. However, as a special exception, the materials to be distributed need not include anything that is normally distributed (in either source or binary form) with the major components (compiler, kernel, and so on) of the operating system on which the executable runs, unless that component itself accompanies the executable.

 It may happen that this requirement contradicts the license restrictions of other proprietary libraries that do not normally accompany the operating system. Such a contradiction means you cannot use both them and the Library together in an executable that you distribute.

 7. You may place library facilities that are a work based on the Library side-by-side in a single library together with other library facilities not covered by this License, and distribute such a combined library, provided that the separate distribution of the work based on the Library and of the other library facilities is otherwise permitted, and provided that you do these two things:

 a) Accompany the combined library with a copy of the same work based on the Library, uncombined with any other library facilities. This must be distributed under the terms of the Sections above.

 b) Give prominent notice with the combined library of the fact that part of it is a work based on the Library, and explaining where to find the accompanying uncombined form of the same work.

 8. You may not copy, modify, sublicense, link with, or distribute the Library except as expressly provided under this License. Any attempt otherwise to copy, modify, sublicense, link with, or distribute the Library is void, and will automatically terminate your rights under this License. However, parties who have received copies, or rights, from you under this License will not have their licenses terminated so long as such parties remain in full compliance.

 9. You are not required to accept this License, since you have not signed it. However, nothing else grants you permission to modify or distribute the Library or its derivative works. These actions are prohibited by law if you do not accept this License. Therefore, by modifying or distributing the Library (or any work based on the Library), you indicate your acceptance of this License to do so, and all its terms and conditions for copying, distributing or modifying the Library or works based on it.

 10. Each time you redistribute the Library (or any work based on the Library), the recipient automatically receives a license from the original licensor to copy, distribute, link with or modify the Library subject to these terms and conditions. You may not impose any further restrictions on the recipients' exercise of the rights granted herein. You are not responsible for enforcing compliance by third parties with this License.

 11. If, as a consequence of a court judgment or allegation of patent infringement or for any other reason (not limited to patent issues), conditions are imposed on you (whether by court order, agreement or otherwise) that contradict the conditions of this License, they do not excuse you from the conditions of this License. If you cannot distribute so as to satisfy simultaneously your obligations under this License and any other pertinent obligations, then as a consequence you may not distribute the Library at all. For example, if a patent license would not permit royalty-free redistribution of the Library by all those who receive copies directly or indirectly through you, then the only way you could satisfy both it and this License would be to refrain entirely from distribution of the Library.

## **TMCompanion Versionshinweise bis v1.70**

If any portion of this section is held invalid or unenforceable under any particular circumstance, the balance of the section is intended to apply, and the section as a whole is intended to apply in other circumstances.

It is not the purpose of this section to induce you to infringe any patents or other property right claims or to contest validity of any such claims; this section has the sole purpose of protecting the integrity of the free software distribution system which is implemented by public license practices. Many people have made generous contributions to the wide range of software distributed through that system in reliance on consistent application of that system; it is up to the author/donor to decide if he or she is willing to distribute software through any other system and a licensee cannot impose that choice.

This section is intended to make thoroughly clear what is believed to be a consequence of the rest of this License.

 12. If the distribution and/or use of the Library is restricted in certain countries either by patents or by copyrighted interfaces, the original copyright holder who places the Library under this License may add an explicit geographical distribution limitation excluding those countries, so that distribution is permitted only in or among countries not thus excluded. In such case, this License incorporates the limitation as if written in the body of this License.

 13. The Free Software Foundation may publish revised and/or new versions of the Lesser General Public License from time to time. Such new versions will be similar in spirit to the present version, but may differ in detail to address new problems or concerns.

Each version is given a distinguishing version number. If the Library specifies a version number of this License which applies to it and "any later version", you have the option of following the terms and conditions either of that version or of any later version published by the Free Software Foundation. If the Library does not specify a license version number, you may choose any version ever published by the Free Software Foundation.

 14. If you wish to incorporate parts of the Library into other free programs whose distribution conditions are incompatible with these, write to the author to ask for permission. For software which is copyrighted by the Free Software Foundation, write to the Free Software Foundation; we sometimes make exceptions for this. Our decision will be guided by the two goals of preserving the free status of all derivatives of our free software and of promoting the sharing and reuse of software generally.

#### NO WARRANTY

 15. BECAUSE THE LIBRARY IS LICENSED FREE OF CHARGE, THERE IS NO WARRANTY FOR THE LIBRARY, TO THE EXTENT PERMITTED BY APPLICABLE

LAW. EXCEPT WHEN OTHERWISE STATED IN WRITING THE COPYRIGHT HOLDERS

AND/OR OTHER PARTIES PROVIDE THE LIBRARY "AS IS" WITHOUT WARRANTY OF ANY KIND, EITHER EXPRESSED OR IMPLIED, INCLUDING, BUT NOT LIMITED TO, THE IMPLIED WARRANTIES OF MERCHANTABILITY AND FITNESS FOR A

PARTICULAR PURPOSE. THE ENTIRE RISK AS TO THE QUALITY AND PERFORMANCE OF THE

LIBRARY IS WITH YOU. SHOULD THE LIBRARY PROVE DEFECTIVE, YOU **ASSUME** 

THE COST OF ALL NECESSARY SERVICING, REPAIR OR CORRECTION.

 16. IN NO EVENT UNLESS REQUIRED BY APPLICABLE LAW OR AGREED TO IN WRITING WILL ANY COPYRIGHT HOLDER, OR ANY OTHER PARTY WHO MAY MODIFY

AND/OR REDISTRIBUTE THE LIBRARY AS PERMITTED ABOVE, BE LIABLE TO YOU

FOR DAMAGES, INCLUDING ANY GENERAL, SPECIAL, INCIDENTAL OR CONSEQUENTIAL DAMAGES ARISING OUT OF THE USE OR INABILITY TO USE

THE LIBRARY (INCLUDING BUT NOT LIMITED TO LOSS OF DATA OR DATA BEING

RENDERED INACCURATE OR LOSSES SUSTAINED BY YOU OR THIRD PARTIES OR A

FAILURE OF THE LIBRARY TO OPERATE WITH ANY OTHER SOFTWARE), EVEN IF SUCH HOLDER OR OTHER PARTY HAS BEEN ADVISED OF THE POSSIBILITY OF SUCH **DAMAGES** 

END OF TERMS AND CONDITIONS

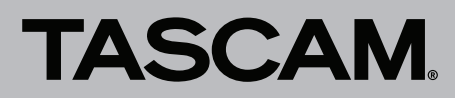

## **TMCompanion Versionshinweise bis v1.70**

How to Apply These Terms to Your New Libraries

 If you develop a new library, and you want it to be of the greatest possible use to the public, we recommend making it free software that everyone can redistribute and change. You can do so by permitting redistribution under these terms (or, alternatively, under the terms of the ordinary General Public License).

 To apply these terms, attach the following notices to the library. It is safest to attach them to the start of each source file to most effectively convey the exclusion of warranty; and each file should have at least the "copyright" line and a pointer to where the full notice is found.

 <one line to give the library's name and a brief idea of what it does.> Copyright (C) <year> <name of author>

 This library is free software; you can redistribute it and/or modify it under the terms of the GNU Lesser General Public License as published by the Free Software Foundation; either version 2.1 of the License, or (at your option) any later version.

 This library is distributed in the hope that it will be useful, but WITHOUT ANY WARRANTY; without even the implied warranty of MERCHANTABILITY or FITNESS FOR A PARTICULAR PURPOSE. See the GNU Lesser General Public License for more details.

 You should have received a copy of the GNU Lesser General Public License along with this library; if not, write to the Free Software Foundation, Inc., 51 Franklin Street, Fifth Floor, Boston, MA 02110-1301 USA

Also add information on how to contact you by electronic and paper mail.

You should also get your employer (if you work as a programmer) or your school, if any, to sign a "copyright disclaimer" for the library, if necessary. Here is a sample; alter the names:

 Yoyodyne, Inc., hereby disclaims all copyright interest in the library `Frob' (a library for tweaking knobs) written by James Random Hacker.

 <signature of Ty Coon>, 1 April 1990 Ty Coon, President of Vice

That's all there is to it!.